## Windows10 の NTP サーバ設定

コントロールパネルより「日付と時刻」を選択し、「インターネット時刻」タブ上の「設定 の変更」にて、「サーバー」の設定項目を「ats1.e-timing.ne.jp」に変更してください。 但し、ドメインに参加している場合は「インターネット時刻」タブは表示されず、自動的 にドメイン・コントローラの持つ時刻情報に同期するようになっています。

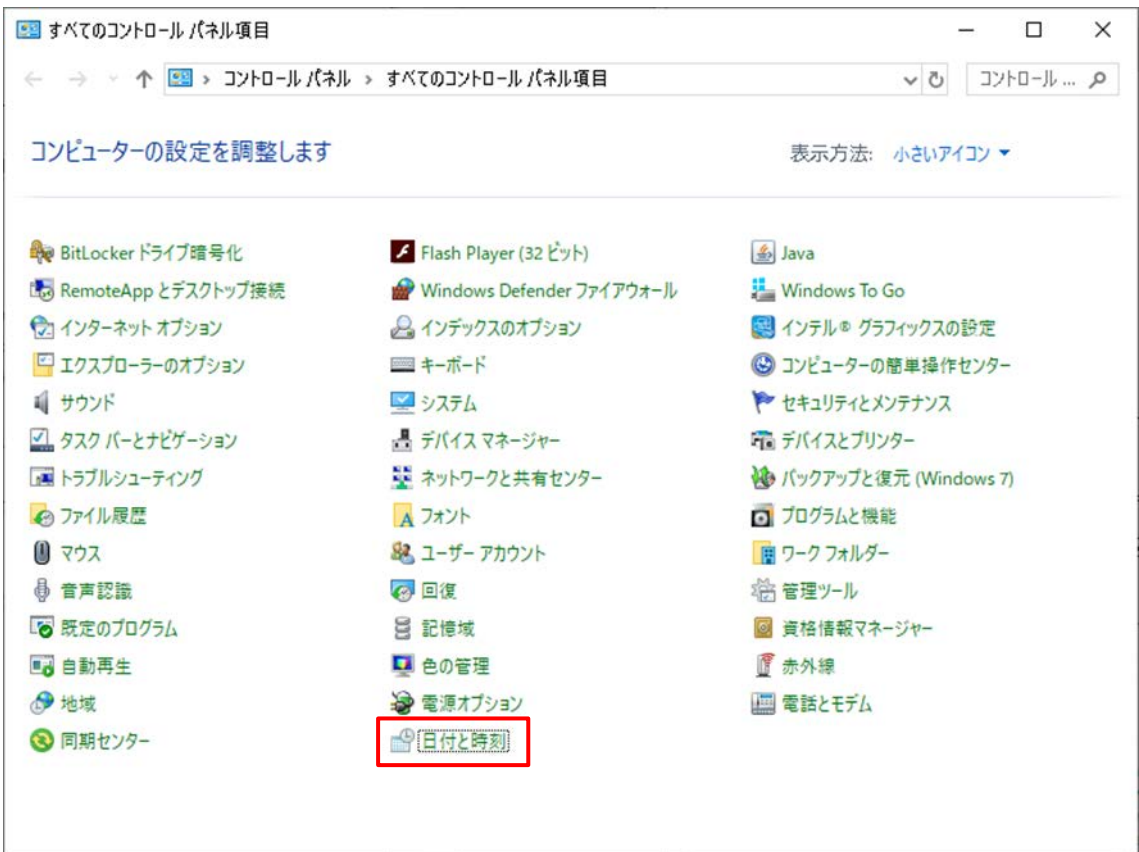

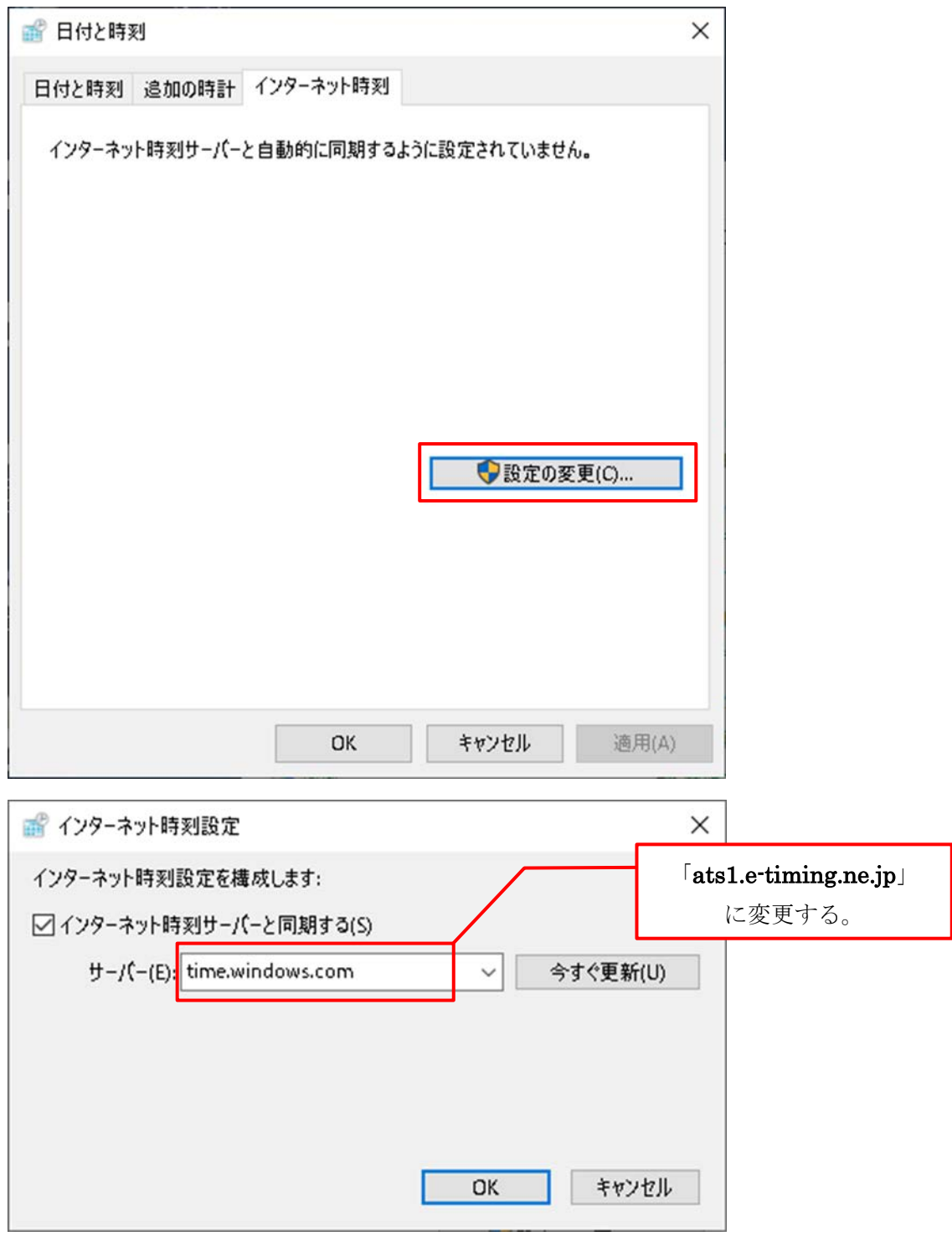